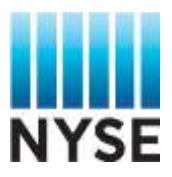

L

# **Accessing the NYSE Data Viewer on the Data Services Dashboard**

## **Data Viewer Access on the Dashboard**

1- Log into your nyxdata.com account on the Dashboard:<https://dashboard.theice.com/>

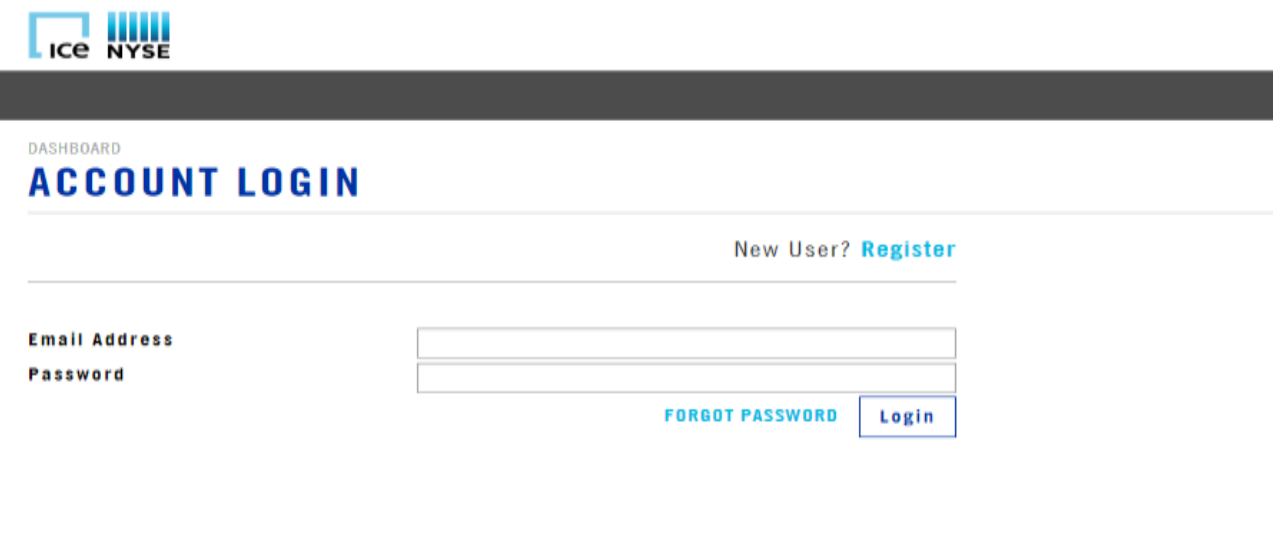

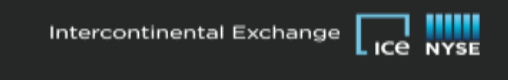

2- Once logged into your account, please click on "Access Data"

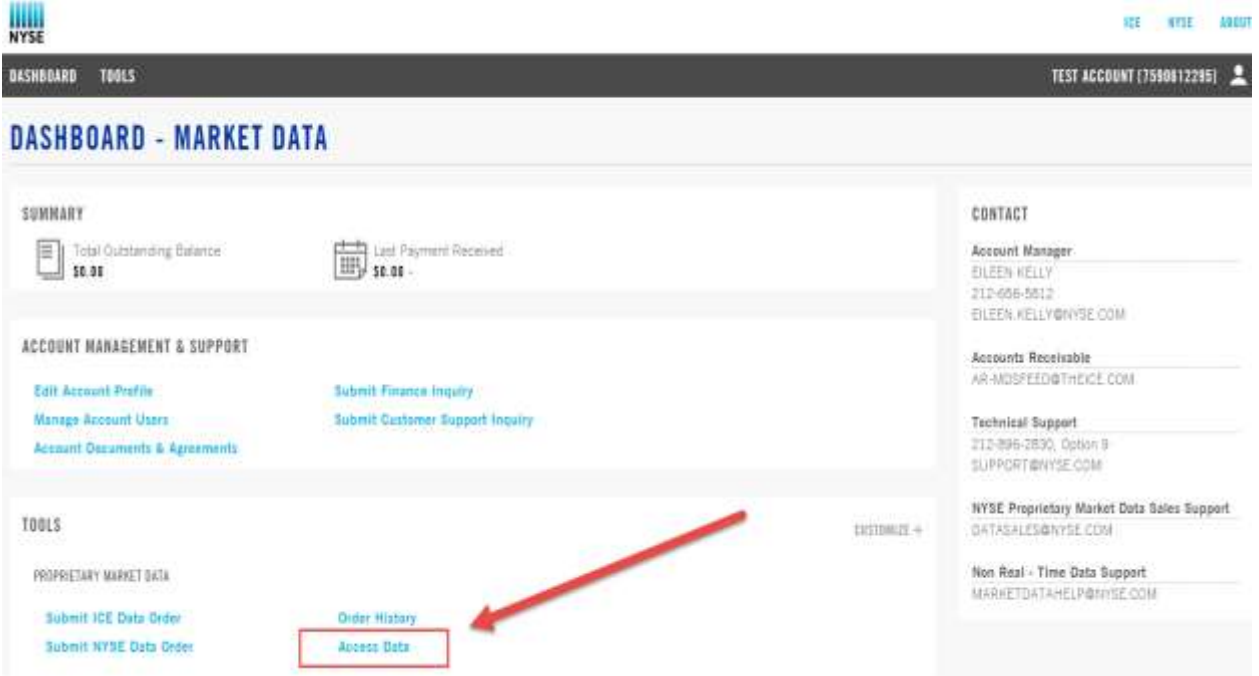

3- On the Data Access Page, under the product list, please select the product you would like to access via the Data Viewer and click on "View Product Components"

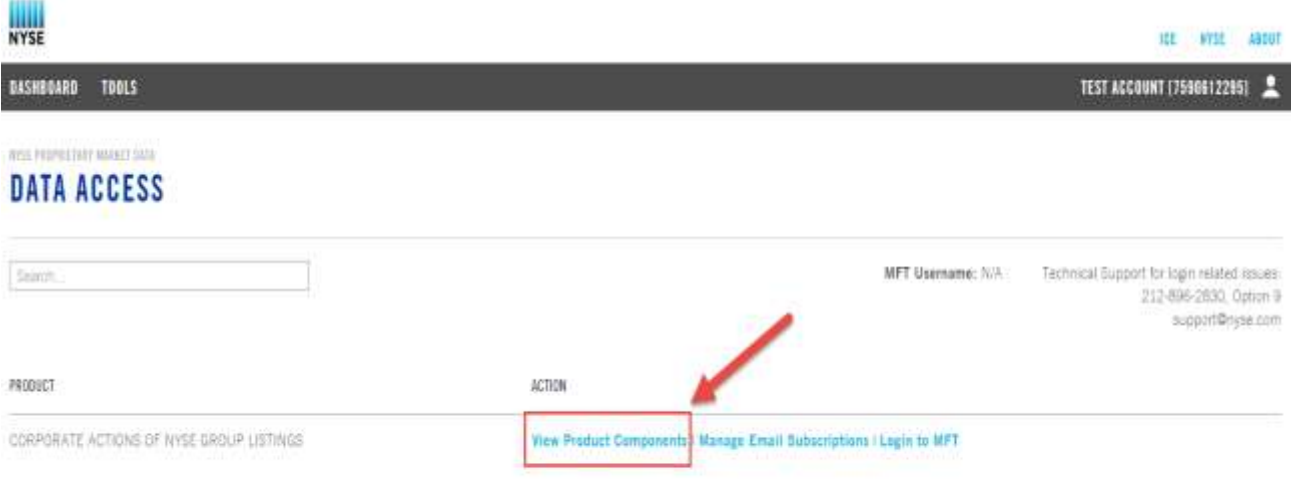

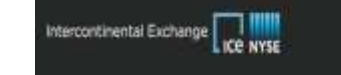

6 Copyright 2019 intermediate Earthright Inc.

4- On the Product Component Page, please click on "View / Download Data"

**WYSE** 

DASHBOARD TOOLS

### Intia murrent tash wakes t bata **PRODUCT COMPONENTS**

#### CORPORATE ACTIONS OF NYSE GROUP LISTINGS

#### COMPONENT NAME

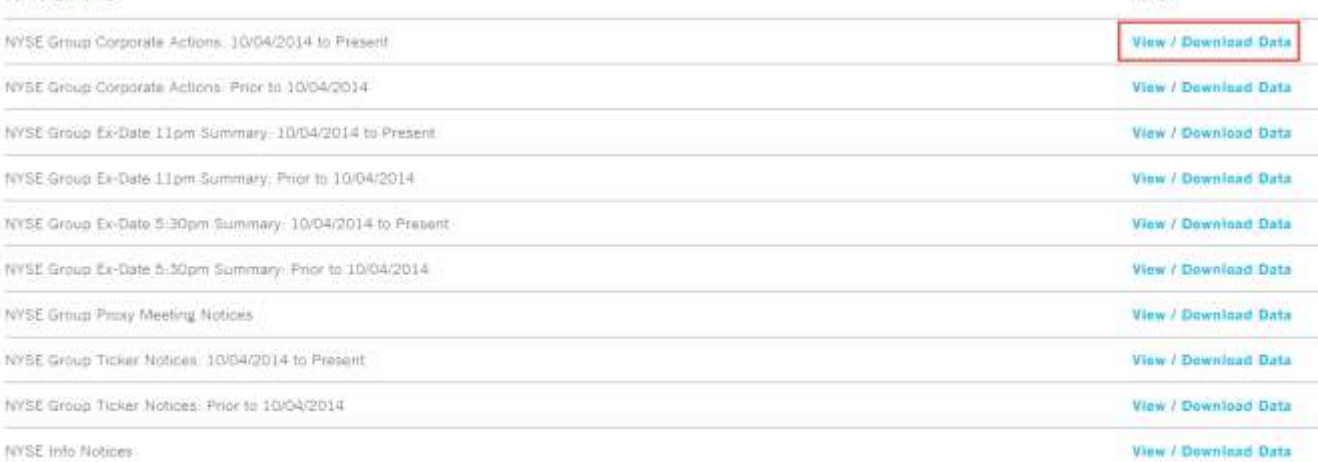

**ACTION** 

# 5- The data should be available for you to retrieve

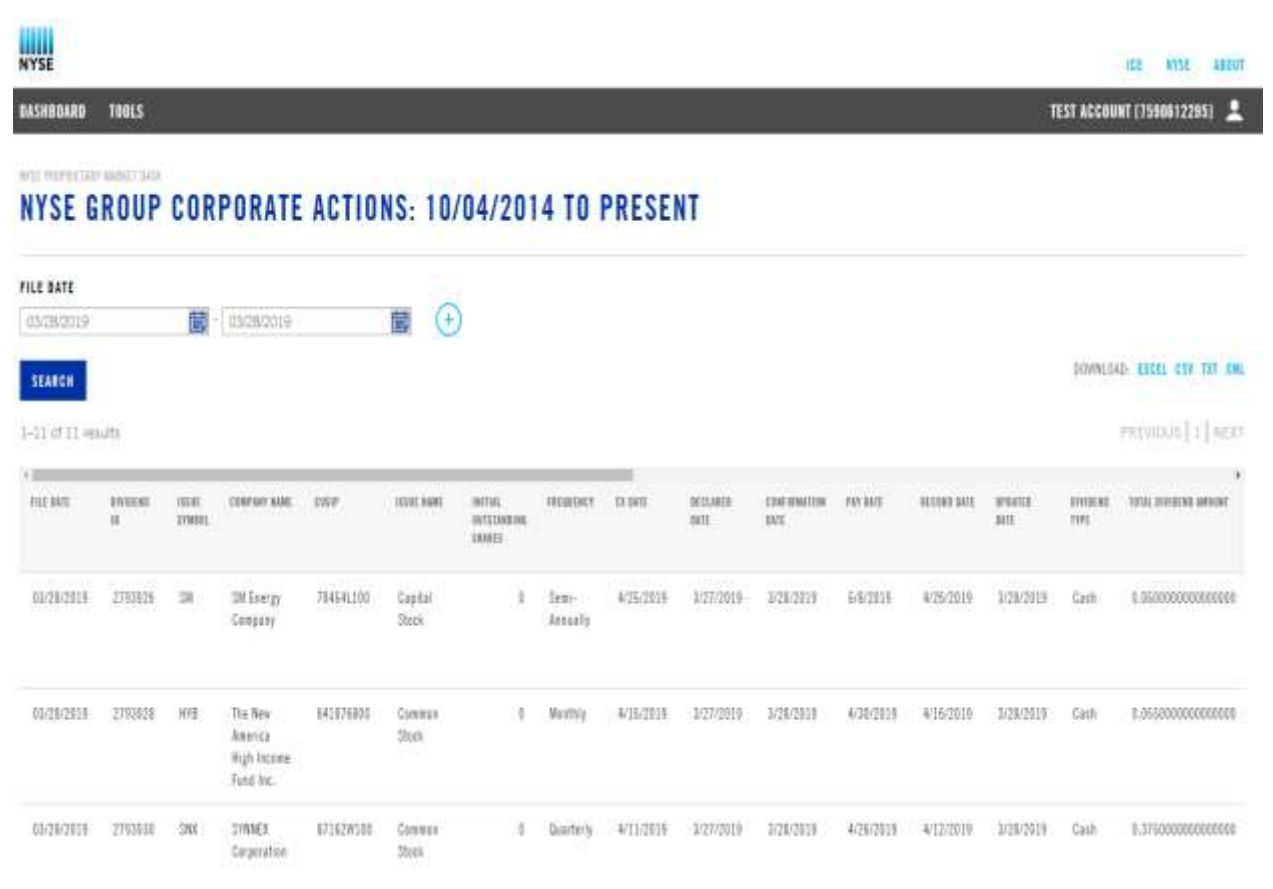